## OBTENIR VOS LOGOS EN FORMAT PNG

Ce guide a pour objectif de vous guider vers la récupération et la transformation des logos des compétitions du DMF

Pour cela, ouvrez notre fichier PDF qui présente notre base de logos de nos compétitions

Utiliser un outil tel qu' "Outil capture d'écran", disponible sur vos PC

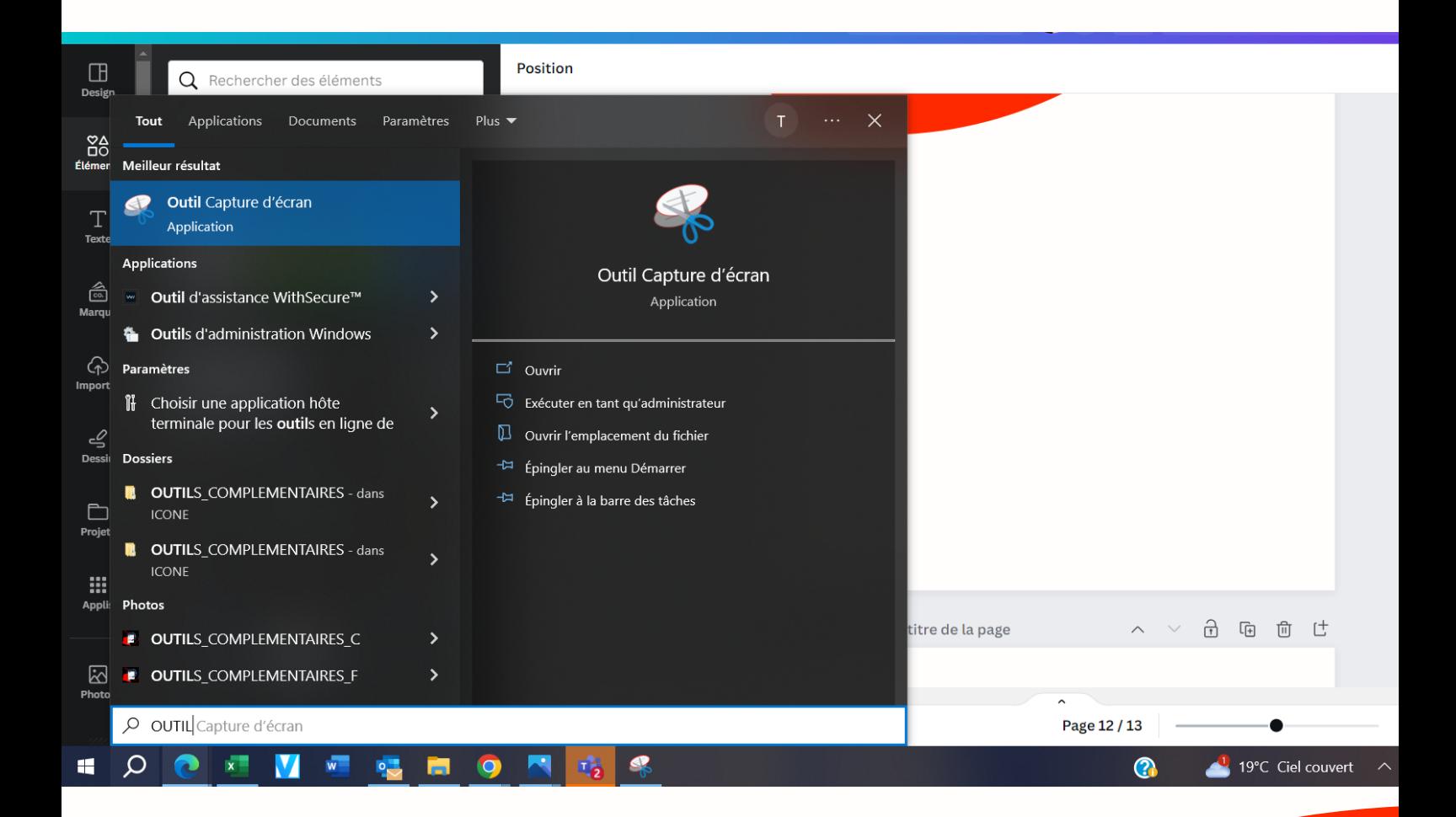

Avec votre Outil capture d'écran, découpez l'image du fichier PDF (comme ci-dessous avec les pointillès rouges) et ensuite enregistrez l'image.

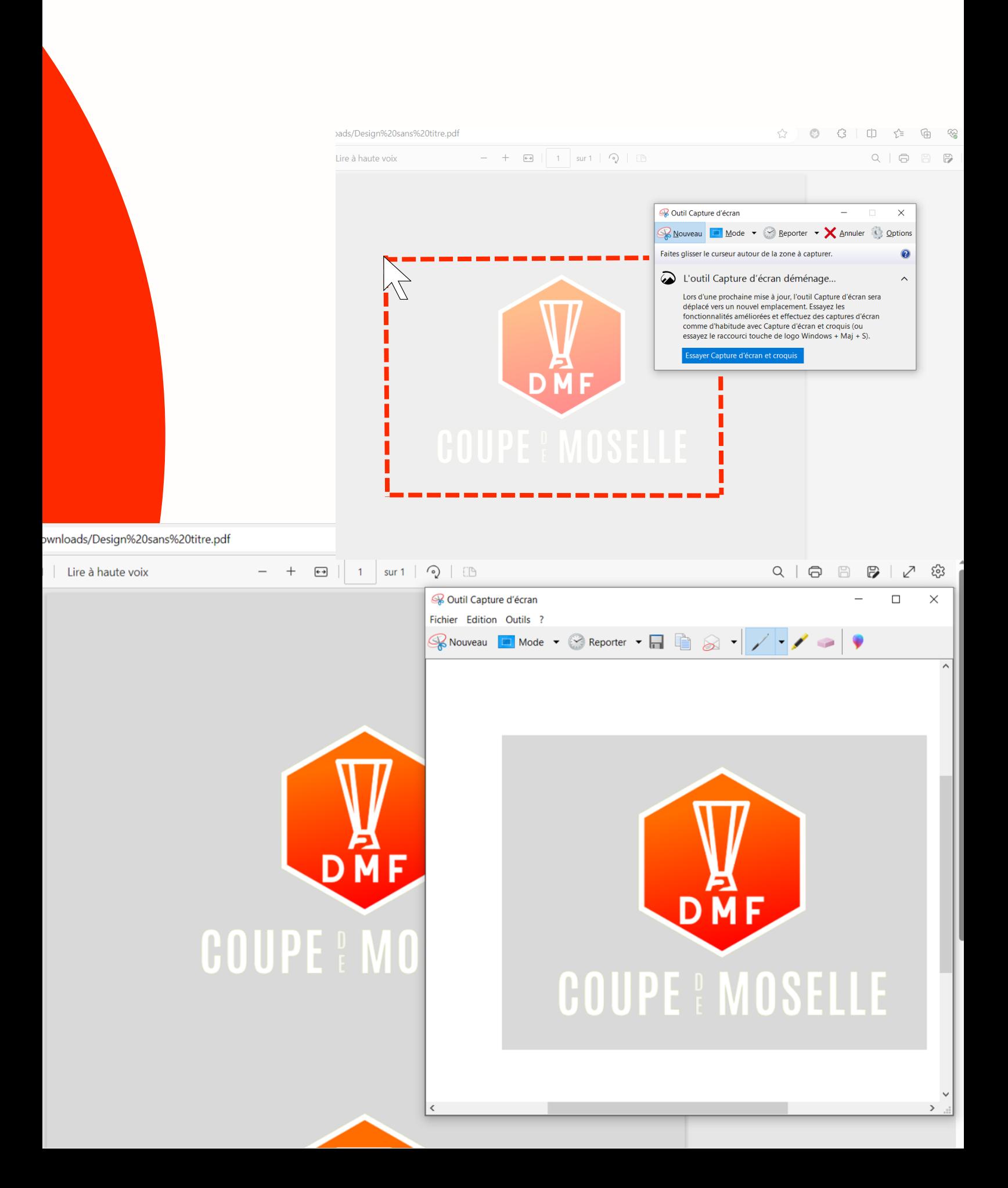

Pour rendre votre image en format PNG, c'est-à-dire sans fond de couleur en arrière-plan, vous allez devoir utiliser des outils qui suppriment l'arrière plan tel que remove.bg qui est un outil gratuit

Allez chercher l'image enregistrée et téléchargez-la sur remove.bg afin que le logiciel traite l'image.

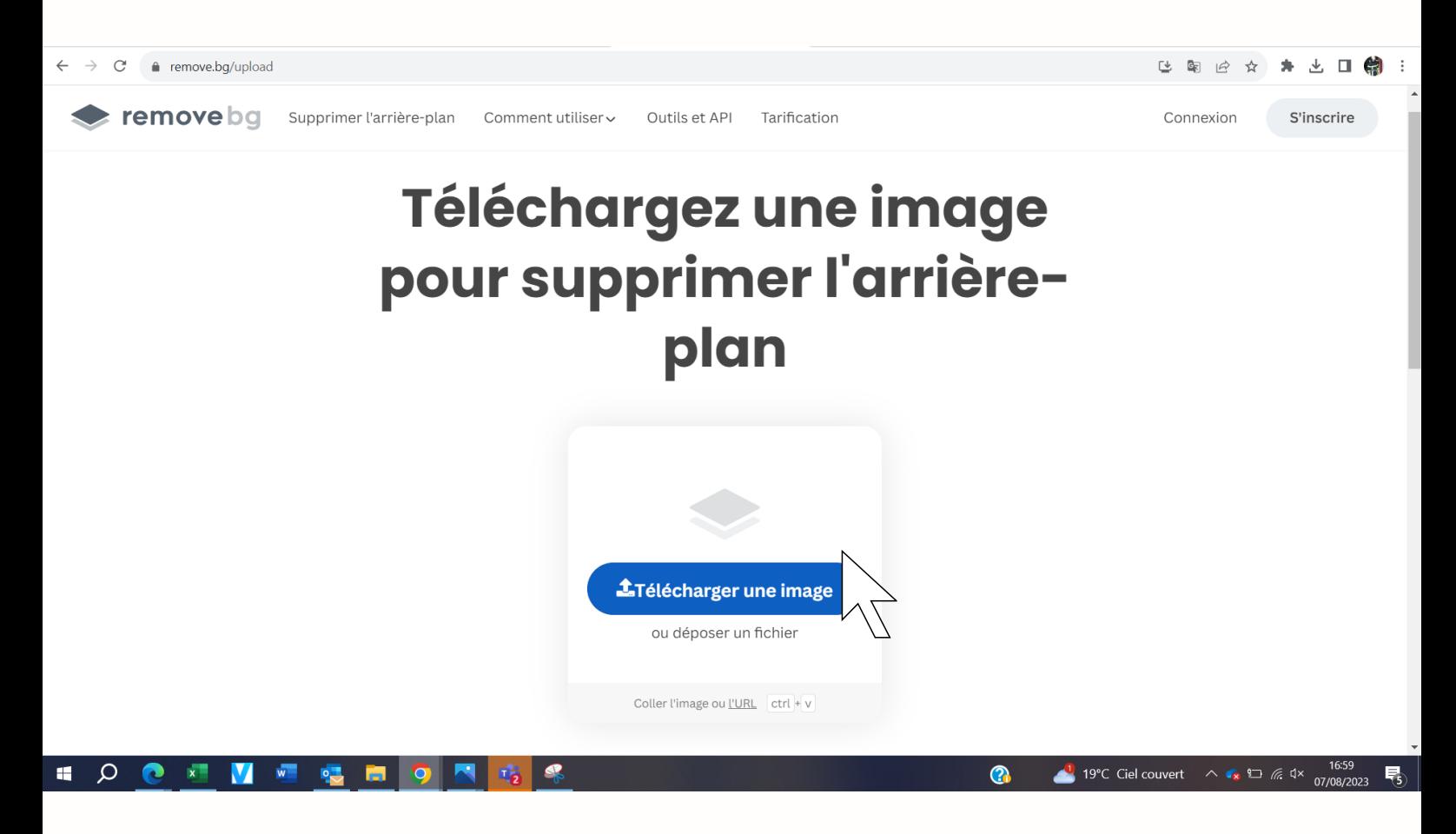

Le logiciel rend donc l'image sélectionnée sans fond de couleur, il vous suffit maintenant d'enregistrer l'image qui est maintenant en format PNG.

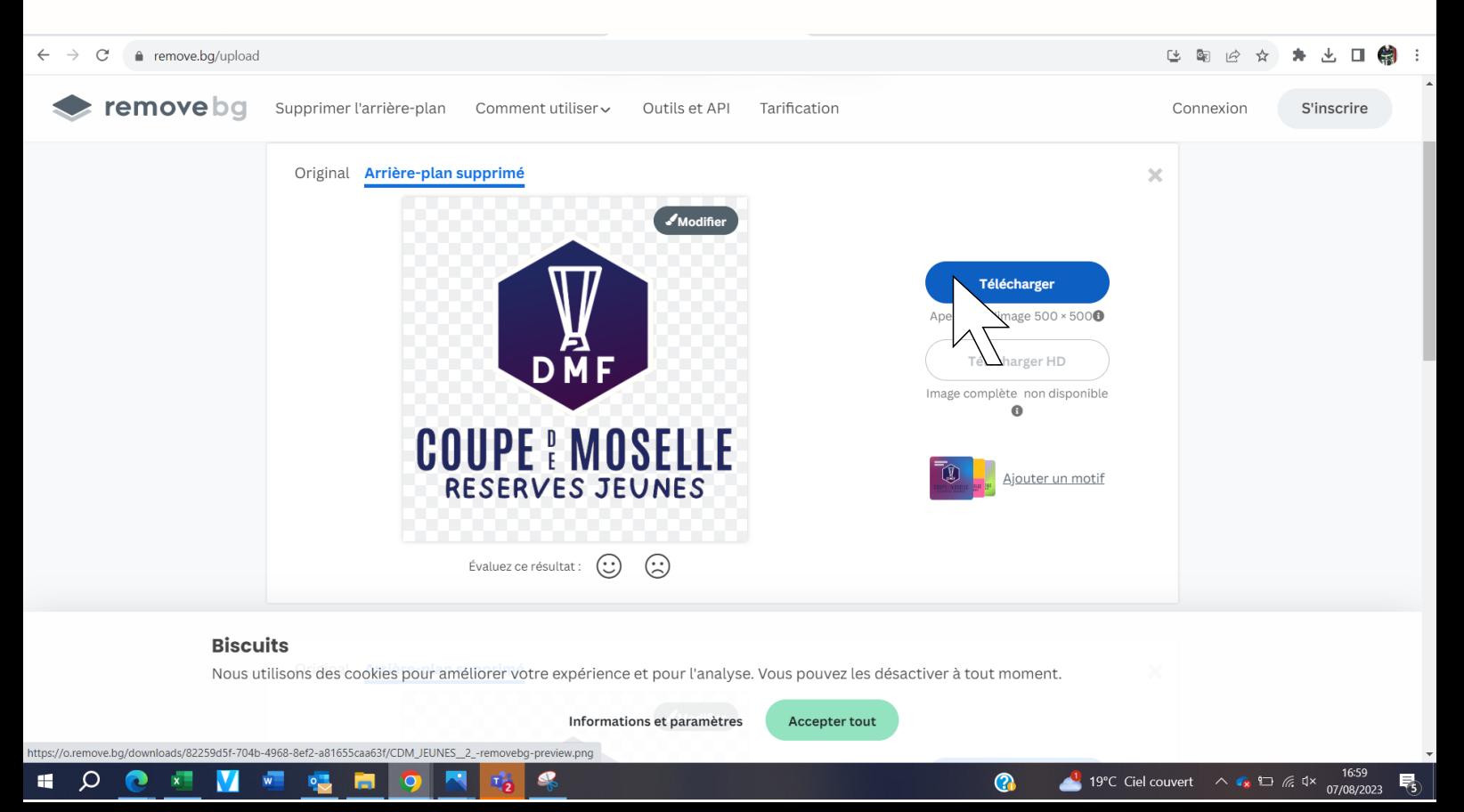

Il ne vous reste plus qu'à utiliser l'image PNG sur vos supports de communication.

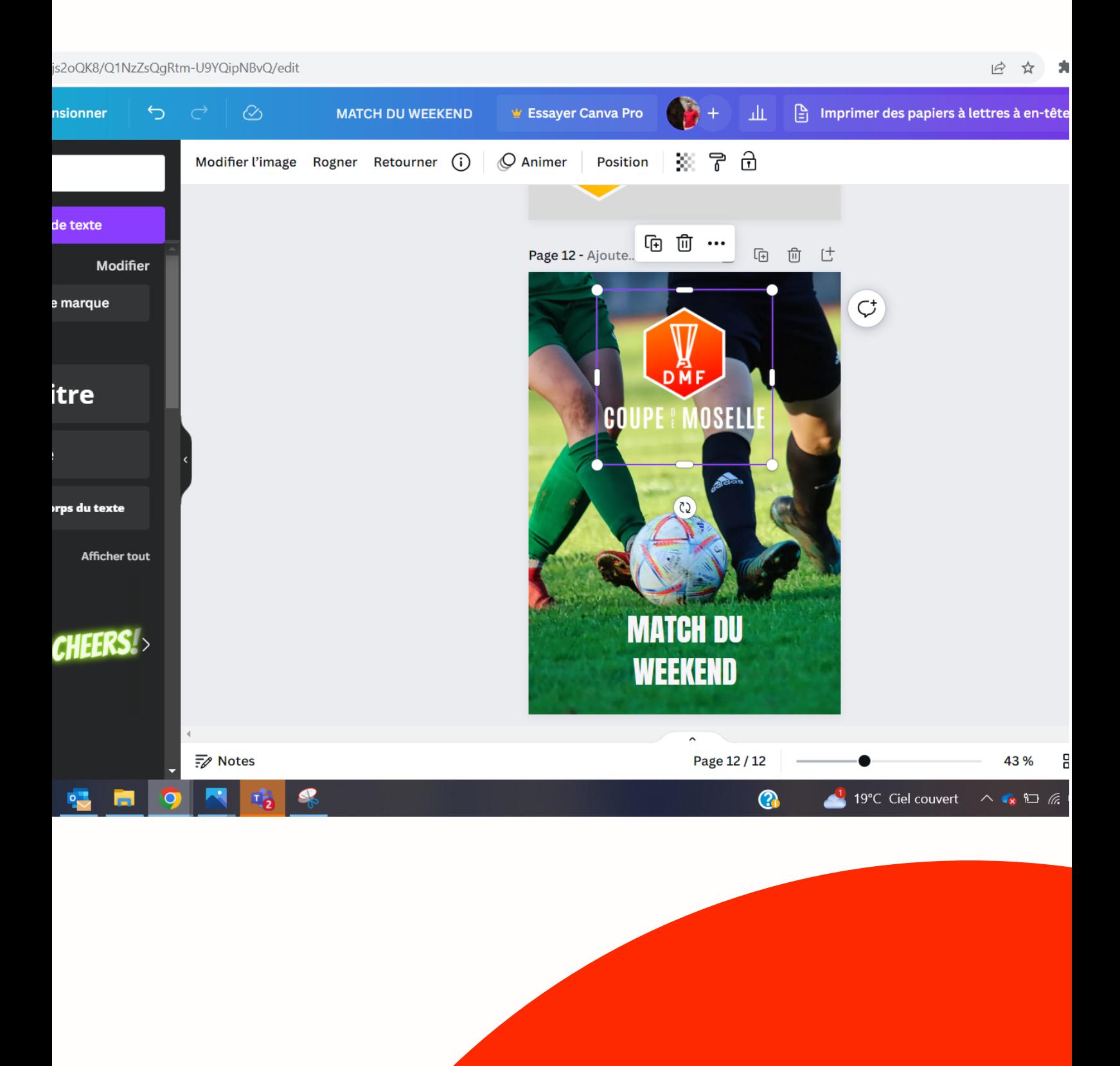